**Лекция №6 «Интерфейс пользователя»**

Москва 2019

# Атрибуты activity

Можно activity заставить находиться только в портретной ориентации:

android:screenOrientation="portrait"

И в горизонтальной:

android:screenOrientation="landscape"

Предотвращение уничтожения при смене положения:

android:configChanges="orientation"

Список атрибутов см. здесь: http://developer.android.com/guide/topics/manifest/activity-element.html MBaLUAR Windows

# Activity всегда находится в одном из трех состояний:

- Окно находится на вершине стека окон, и поэтому видно нам в этом случае мы говорим, что acitivty запущено.
- Поверх окна появилось какое-то диалоговое окно, при этом первое все равно видно нам, но оно потеряло фокус. В этом случае мы говорим, что activity встало на паузу.
- Если activity полностью перекрыто другим activity, оно останавливается. В этом случае система также может уничтожить остановившееся activity, если ей будет не хватать памяти.

**Artistaling Windows** 

## Жизненный цикл активностей

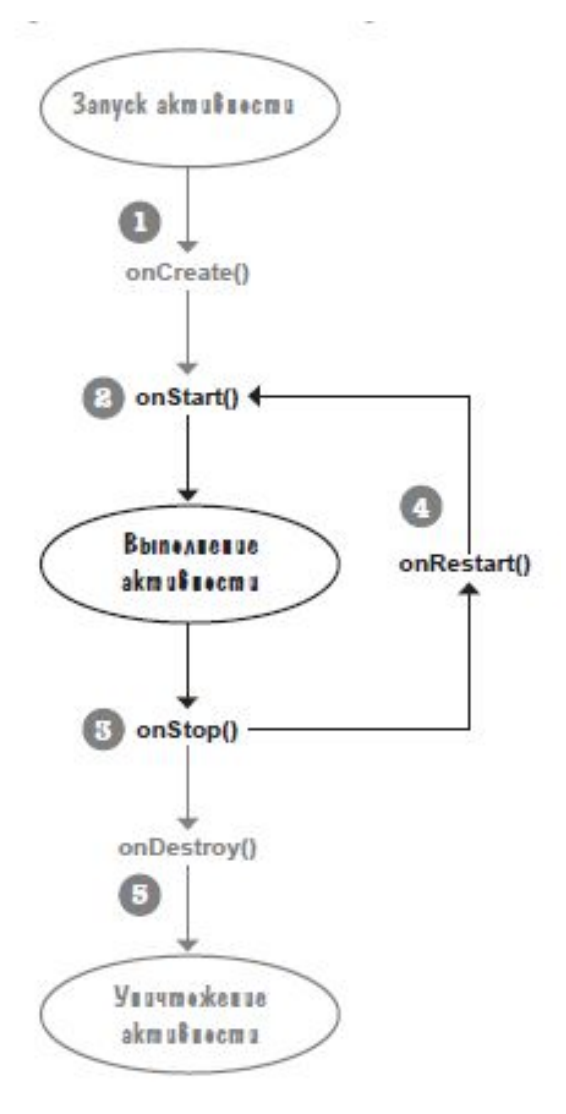

Отслеживать эти события и реагировать на них, закрывать базу данных, сохранять файлы. Состояние меняются автоматически в зависимости от действия пользователей. OnCreate - приложение сверстано, но не доступно для пользователя OnStart - активность создано но пока не готово для запуска

## Жизненный цикл активностей

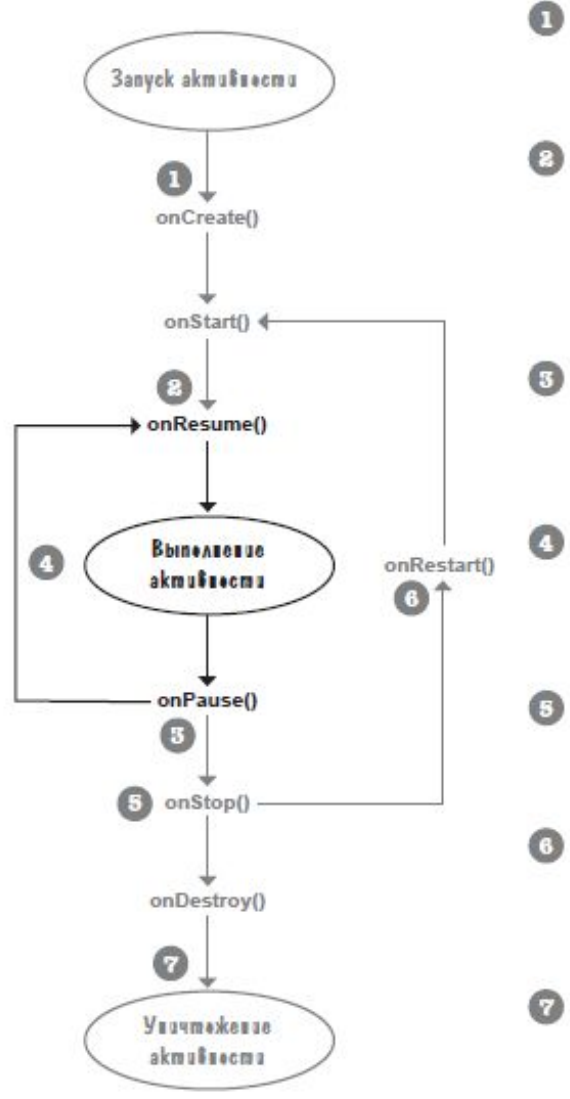

Активность запускается, выполняются ее методы onCreate() и onStart().

В этой точке активность видна, но еще не обладает фокусом.

Метод onResume() вызывается после метода onStart(). Он выполняется тогда, когда активность собирается перейти на передний план.

После выполнения метода onResume () активность обладает фокусом, а пользователь может взаимодействовать с ней.

Метод onPause() выполняется тогда, когда активность перестает находиться на переднем плане.

После выполнения метода onPause () активность остается видимой, но не обладает фокусом.

Если активность снова возвращается на передний план, вызывается метод onResume(). Активность, которая многократно теряет и получает фокус, может проходить этот цикл несколько раз.

- Если активность перестает быть видимой пользователю, вызывается метод onStop(). После выполнения метода onStop () активность не видна пользователю.
- Если активность снова станет видимой, вызывается метод onRestart(), за которым следуют onStart() и onResume(). Активность может проходить через этот цикл многократно.

#### Наконец, активность уничтожается. При переходе от выполнения к уничтожению метод onPause () вызывается до того, как активность будет уничтожена. Также обычно при этом

## **Ресурсы Android приложения**

- animator/: xml-файлы, определяющие анимацию свойств
- anim/: xml-файлы, определяющие tween-анимацию ٠
- color/: xml-файлы, определяющие список цветов
- drawable/: Графические файлы (.png, .jpg, .gif)
- mipmap/: Графические файлы, используемые для иконок приложения под различные разрешения экранов
- layout/: xml-файлы, определяющие  $\bullet$ пользовательский интерфейс
- menu/: xml-файлы, определяющие меню приложения
- raw/: различные файлы, которые сохраняются в исходном виде
- values/: хml-файлы, которые содержат различные  $\bullet$ используемые в приложении значения, например, ресурсы строк
- xml/: Произвольные xml-файлы

#### Структура папки res

```
/res/values/strings.xml
              /colors.xml
            /dimens.xml
            /atters.xml
            /styles.xml
    /drawable/*.png
                /* .ipq
                /*.qif
                /*.9.pnq
     \sin \frac{1}{x}. xml
     \lambdalayout\lambda^*. xml
     /raw/*.*
    /\text{cm}1/\star. xml
/assets/*.*/*.*
```
## **Значения**

Values

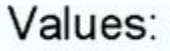

- strings строковые константы
- colors цветовые константы
- dimens константы размеров
- $\bullet$  attrs атрибуты
- styles константы стилей

## Структура папки values

/res/values/strings.xml /colors.xml /dimens.xml /attrs.xml /styles.xml

**Все что добавляется в ресурсы, получает автоматический идентификатор.**

**В папке layout храниться верстка активностей.**

**Все отображения являются потомками класса View.**

## **Относительный макет**

## Omnocumenbubiu Makem (RelativeLayout)

В относительном макете входящие в него представления размещаются в относительных позициях. Позиция каждого представления определяется относительно других представлений в макете или относительно его родительского макета. Например, надпись можно разместить относительно верхнего края родительского макета, раскрывающийся список разместить под текстовым представлением, а кнопку - относительно нижнего края родительского макета.

## **Парадигма MVC (Yii) , отображение дистанцировано от контроллера и Динейные (LinearLayout)**

В линейном макете представления размещаются рядом друг с другом по вертикали или горизонтали. Если используется вертикальное размещение, представления отображаются в один столбец. В варианте с горизонтальным размещением представления выводятся в одну строку.

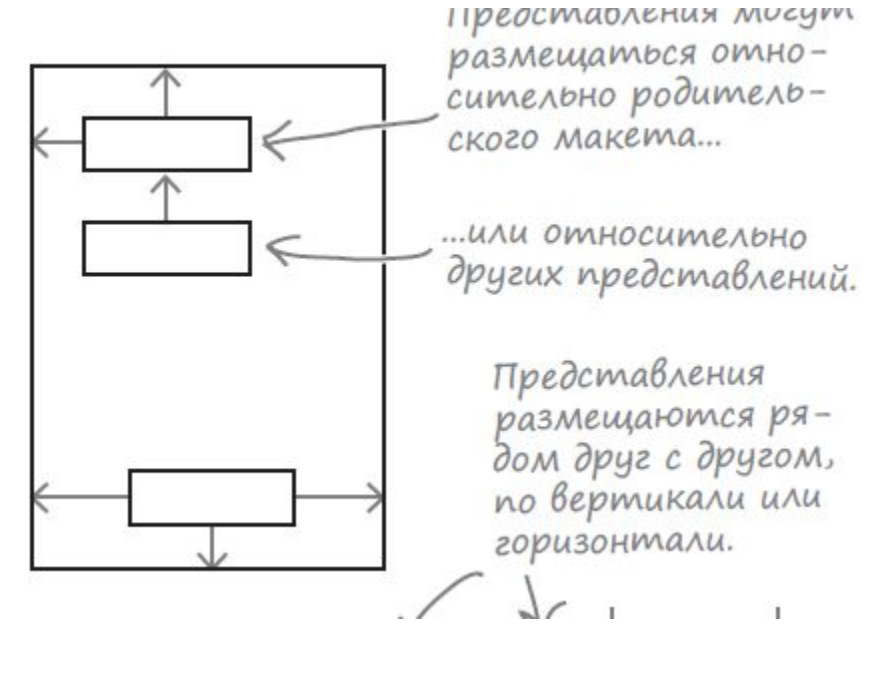

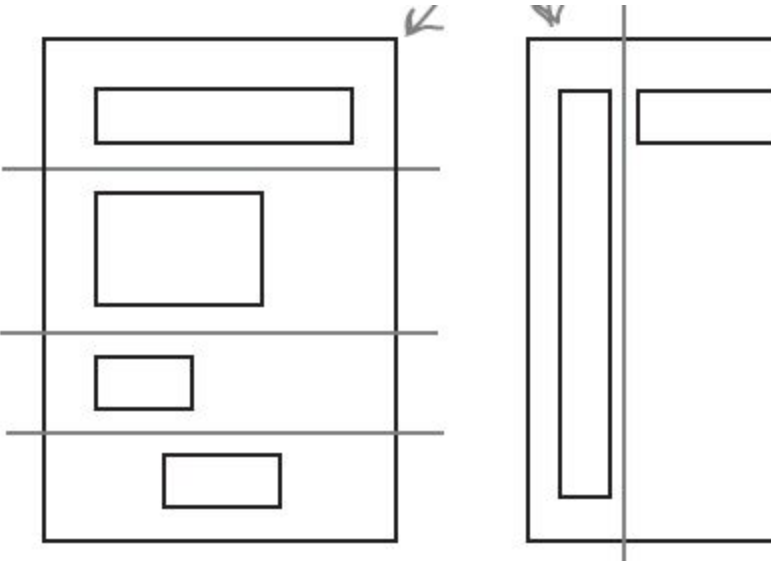

8

## **Табличный макет**

## Табличный макет (GridLayout)

В табличном макете экран делится на строки и столбцы, на пересечении которых находятся ячейки. Вы указываете, сколько столбцов должно входить в макет, где должны отображаться представления, и сколько строк или столбцов они должны занимать.

#### **Linear Layout выравнивание по вертикали бессмысленно**

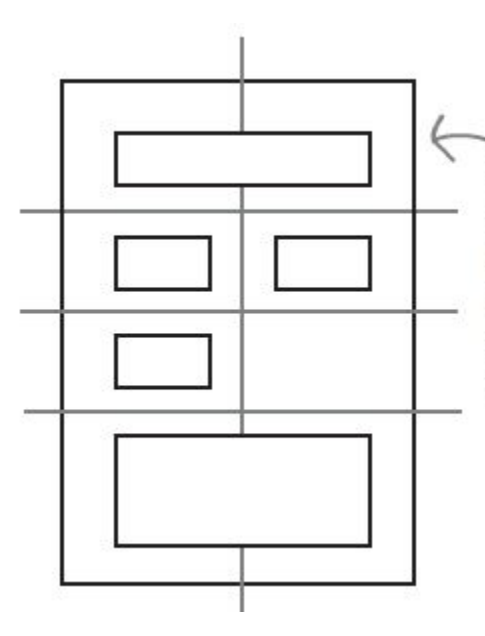

Экран делится на строки и столбцы; вы указываете, в какой ячейке (или ячейках) должно отображаться каждое представление.

Android, 4mo вы используете относительный макет.

Coobulaem - <RelativeLayout xmlns: android="http://schemas.android.com/apk/res/android" Ampudymoi layout\_width u layout\_ android: layout width="match parent" L height задают размер макета. android: layout height="match parent"

...> < 3десь также могут быть другие атрибуты.

</RelativeLayout>

## **Отступы**

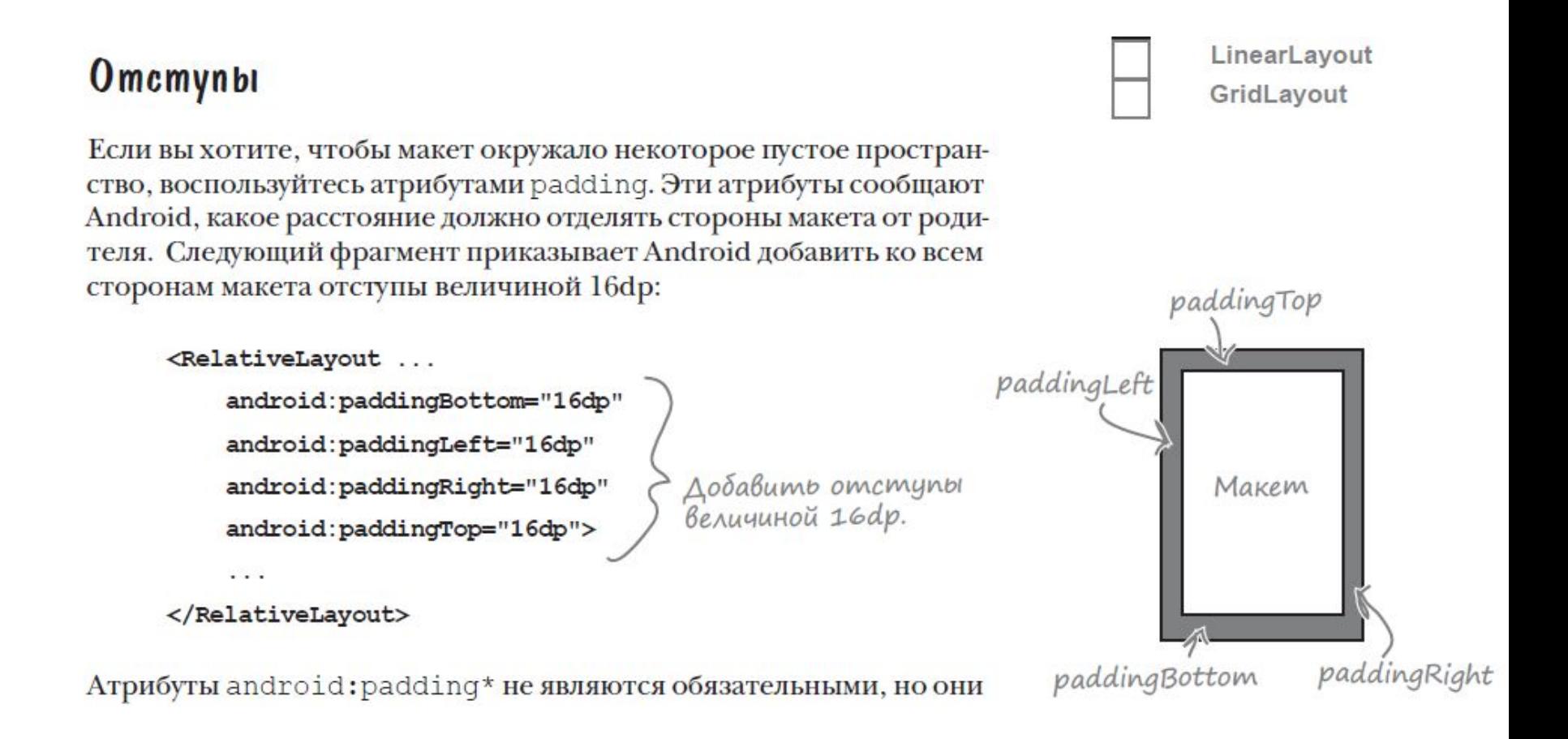

## Отступы

# layout - ресурс разметки

Еще один из важных видов ресурсов - ресурсы разметки, которые отвечают  $3a$ внешний вид приложения.

Данные ресурсы представлены в формате XML.

Ресурс разметки формы (layout resource) - это ключевой тип ресурсов, применяемый при программировании пользовательских интерфейсов в Android.

Стандартные типы разметки:

- FrameLayout
- LinearLayout
- TableLayout
- RelativeLayout
- GridLayout

## **Разметка LinearLayout**

#### **Не больше трех LinearLayout использвоать вложенные. Альтернатива табличной верстки.** <application List1 android: allowBackup="true" Hello World! android: icon="@mipmap/ic launcher" android: label="List1" **BUTTON BUTTON** android: roundIcon="@mipmap/ic launcher round" android:supportsRtl="true" android: theme="@style/AppTheme"> <activity android:name=".MainActivity"> <intent-filter> <action android:name="android.intent.action.MAIN" /> <category android:name="android.intent.category.LAUNCHER" />  $\langle$ /intent-filter>  $\langle$  activity> </application> **MAIN – главная активность,** Π

# **LAUNCHER – активность которая запускается.**

へ dol gri PyC

**Разметка LinearLayout**

# Работа с Logcat

- import android.util.Log;
- Log.i(MY TAG, myMessage);

## **Табличный дизайн**

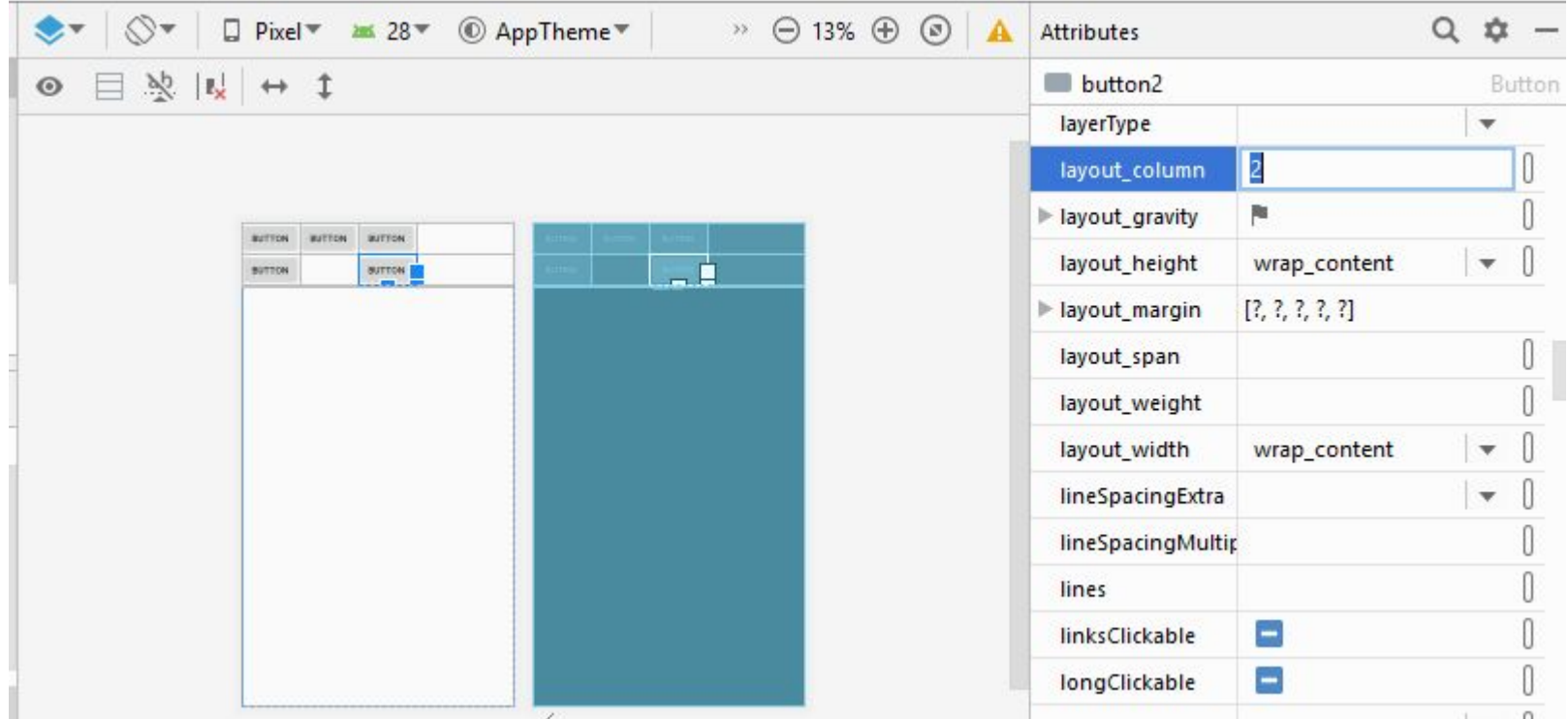

**Возможно программное добавление компонентов в табличный дизайн**

## **Grid Layout**

## **Один из наиболее удобных макетов. Автоматически растягиваются компоненты**

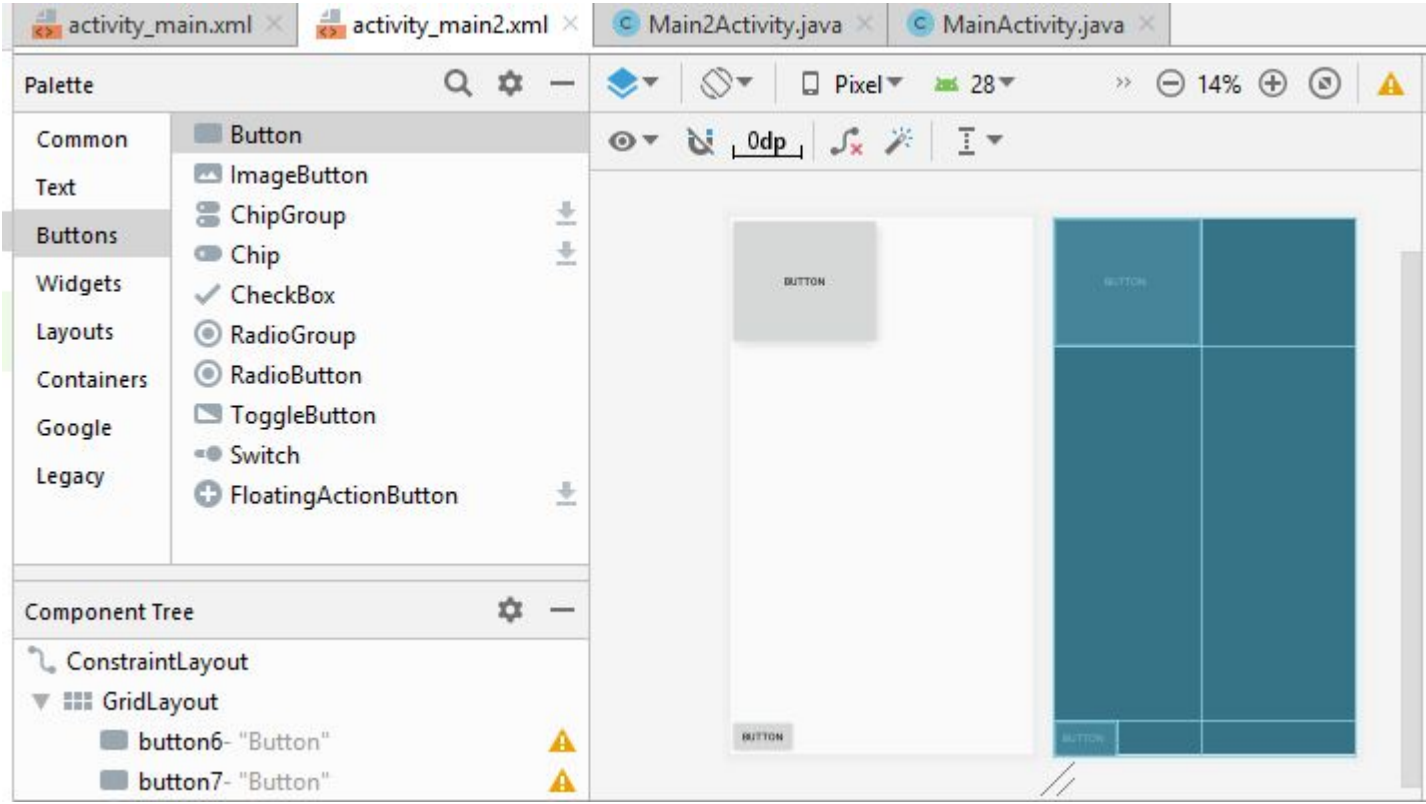

## **Вывод Log сообщений**

 $\boldsymbol{r}$ 

9ì public void onButtonClick (View view) { Log.d( tag: "New", msg: "hhhhhhh"); à. ŀ ¥

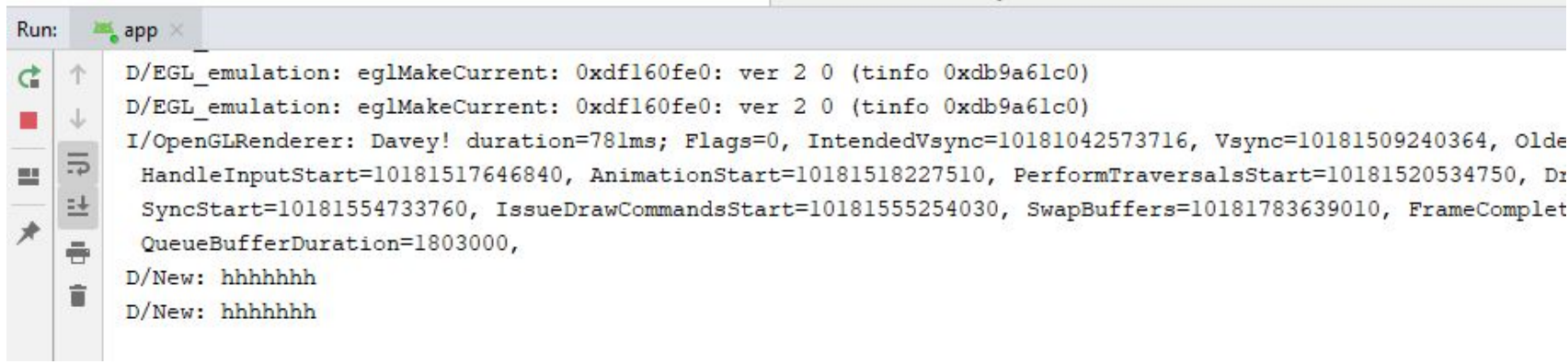

## **Табличный дизайн**

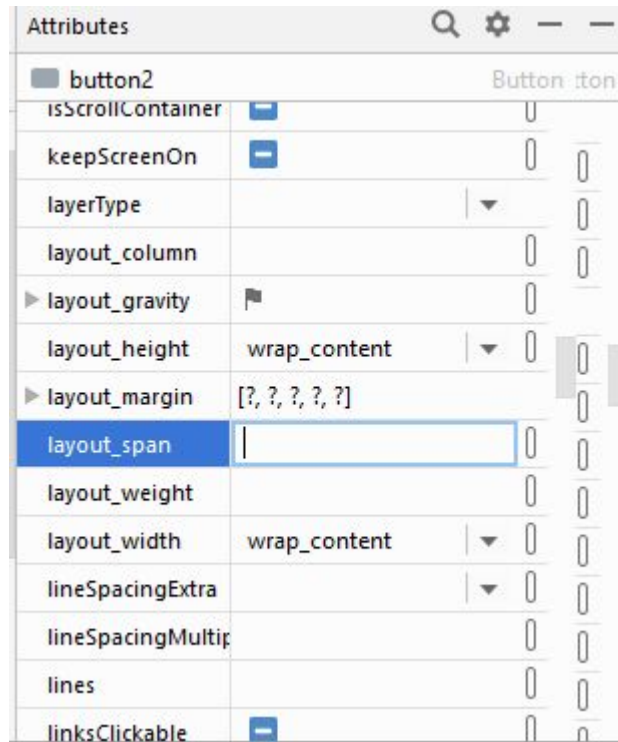

**Объединение ячеек**

## **FrameLayout**

**Для мультипликации, частой смены картинок используется FrameLayout Контейнер где нет выравнивания.**

## **CafeOrder**

### **Для мультипликации, частой смены картинок используется FrameLayout**

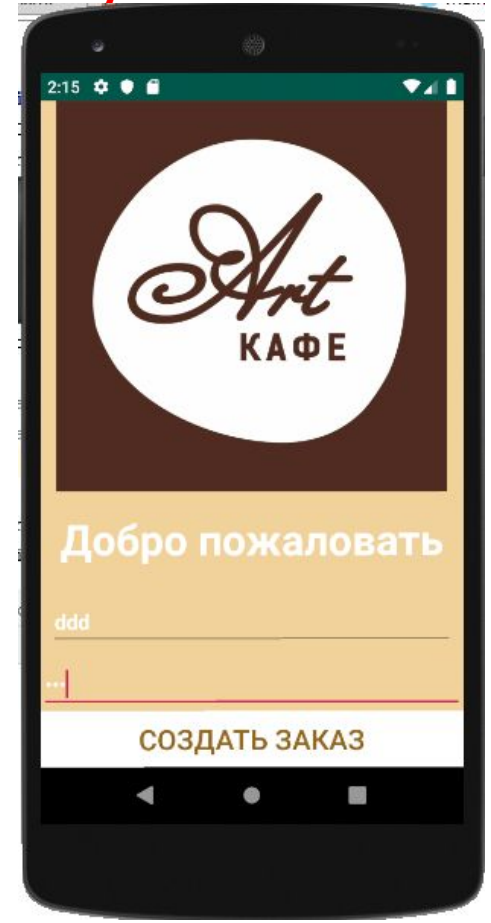

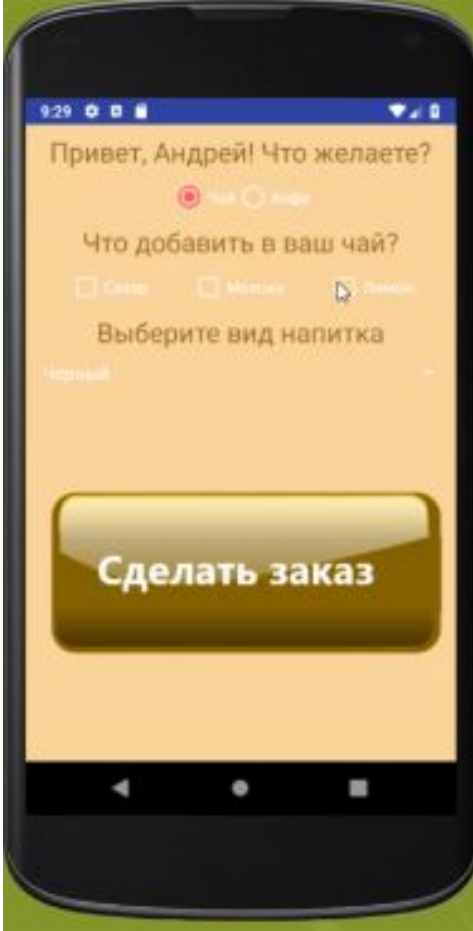

## **CafeOrder**

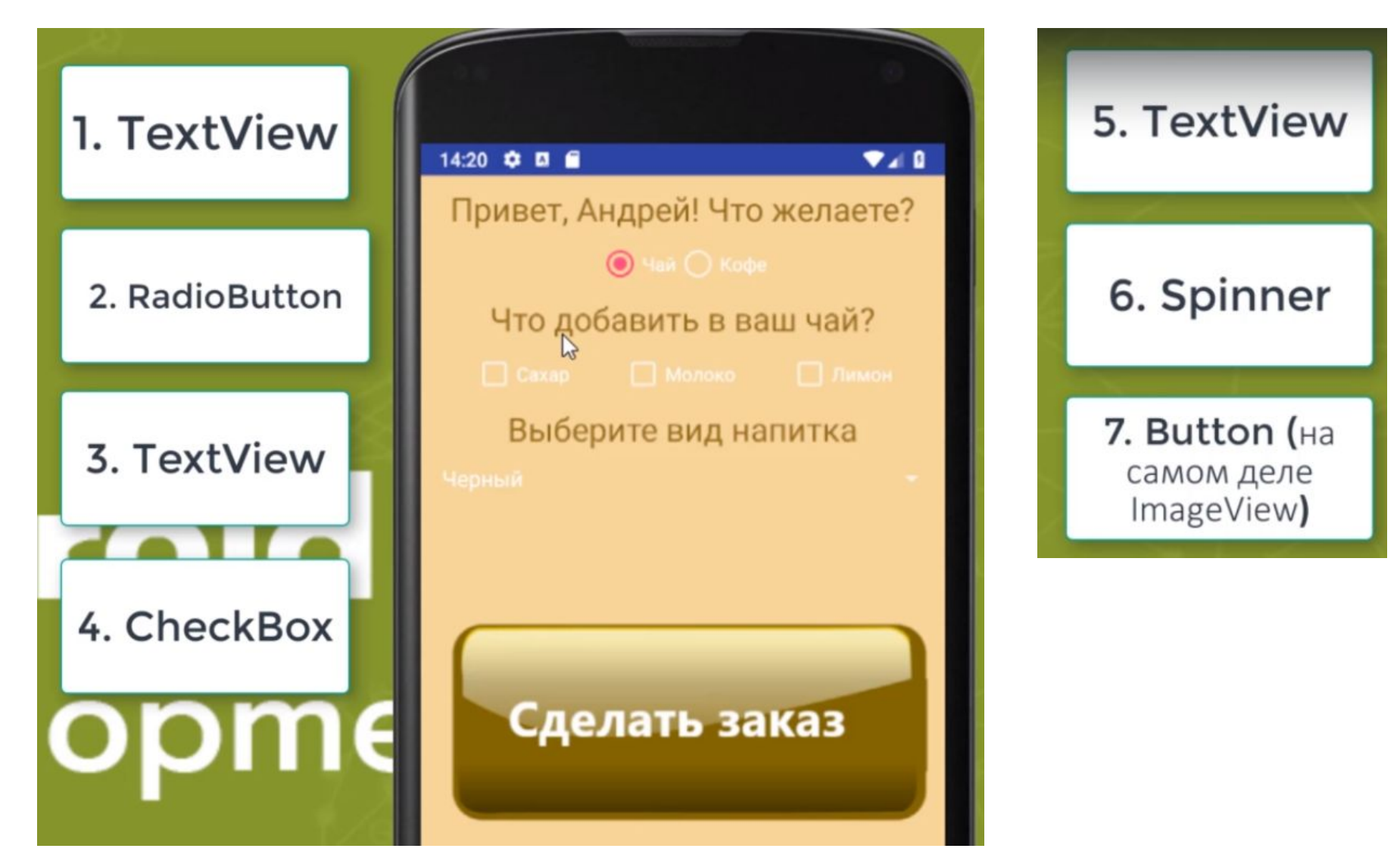

## **CafeOrder**

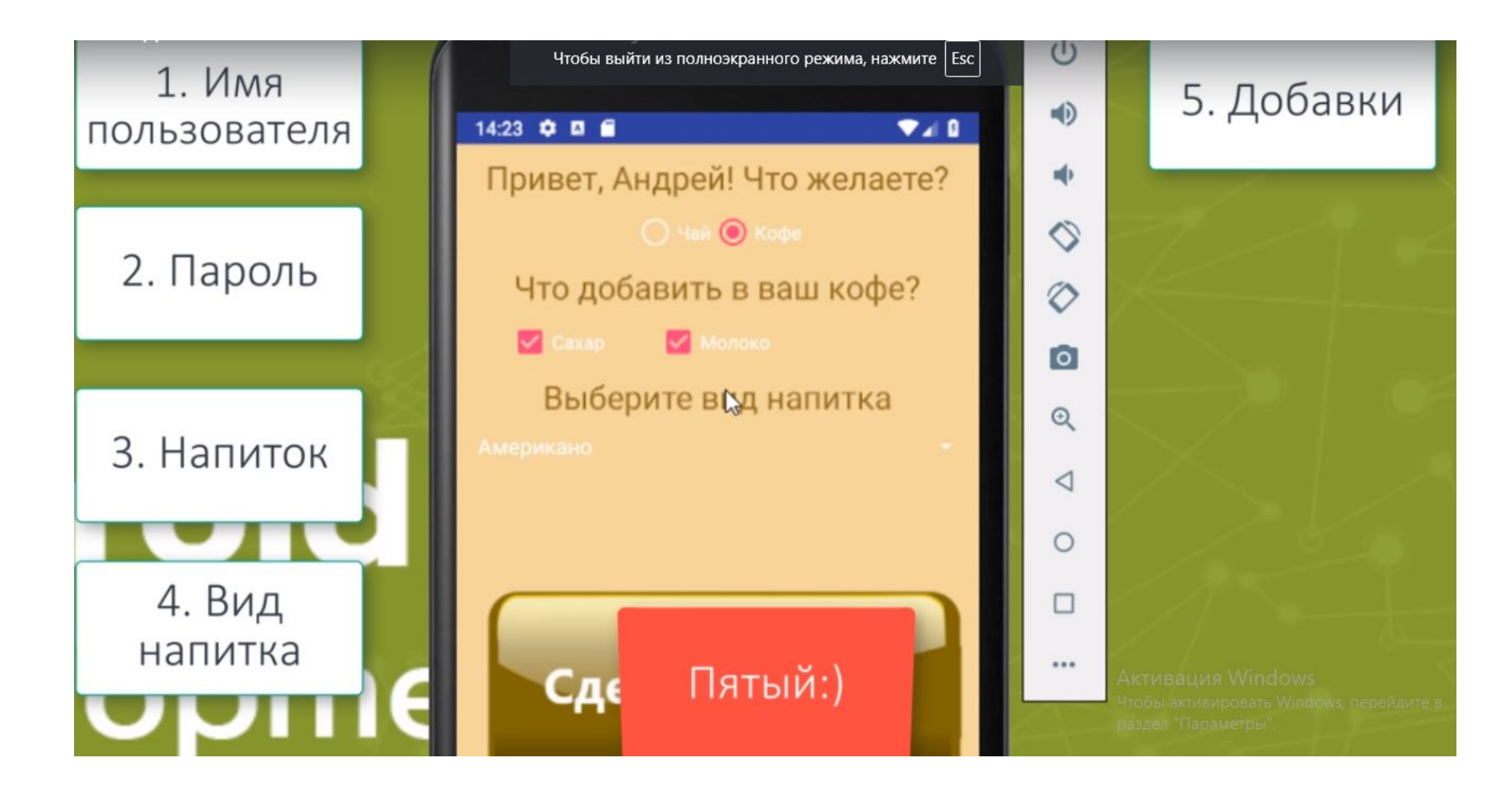

## ListView - список

Списки - это вещь обычная в современных мобильных устройствах.

Мы можем перемещаться по списку и выбирать нужный нам элемент,

чтобы открыть что-то. Так и у Андроида он имеется.

Каждый список использует адаптер по умолчанию, его можно менять, сделав список кастомизированым.

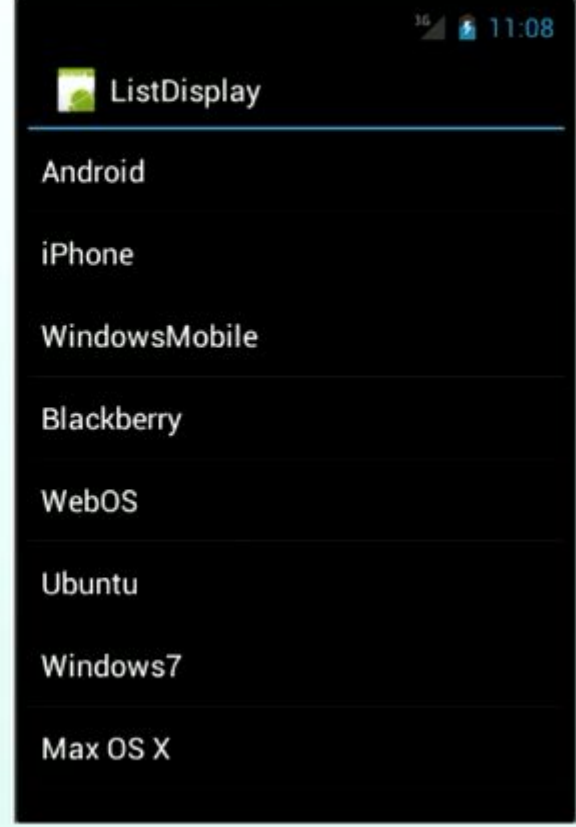

# **BaseAdapter**

- ArrayAdapter<T> предназначен для работы с ListView. Данные представлены в виде массива, которые размещаются в отдельных элементах TextView
- **SpinnerAdapter** адаптер для связки данных с элементом Spinner. Это тоже интерфейс, как ٠ ListAdapter и работает по схожему принципу
- **SimpleAdapter** адаптер, позволяющий заполнить данными список более сложной структуры, например, два текста в одной строке списка.
- **CursorAdapter** предназначен для работы с ListView, предоставляет данные для списка через курсор, который должен иметь колонку с именем " id"
- ResourceCursorAdapter этот адаптер дополняет CursorAdapter и может создавать виды из ресурсов
- HeaderViewListAdapter расширенный вариант ListAdapter, когда ListView имеет заголовки.
- WrapperListAdapter еще один адаптер для списков.

 Хороший код – это самодокументируемый код, плохой код к которому требуется инструкция.

Как только к коду прилагается инструкция – это плохо.

- Эффект отложенной ошибки, если ошибка происходит в одном месте, но узнаем мы о ней в другом месте сильно после. С этим надо бороться, чтобы ошибки видели в момент возникновения. С этим могут помочь свойства.
	- Повторений кода поменьше. В том месте где есть ошибка мы сигнализируем об этом и предоставляем возможность программисту возможность понять где

```
ОШсГазз Pixel
        double r;
        double g;
        double b;
        ссылок: 3
        public double Check(double value)
            if (value \langle 0 | | value > 1) throw new ArgumentException();
            return value;
        ссылок: О
        public double R
            get { return r; }
            set
            €
                r = Check(value);
```
 Можно замаскировать ошибку. Но это плохая практика. Никогда не узнаю, что у меня ошибка в алгоритме. Лишаете возможность увидеть ошибку на другом уровне на уровне алгоритма. Хорошо защищенный класс, который страхует нас от возможных ошибок. Массив объектов – большие накладные расходы

```
ссылок: 0
class Pixel2
    double r;
    double g;
    double b;
    ссылок: 3
    public double Check(double value)
        if (value \langle \theta \rangle value = 0;
         if (value > 1) value = 1;
         return value;
    ссылок: 0
```
#### **NUnit**

```
int result = SerialPortParser.ParsePort("COM1");
 Assert. That (result, Is. Equal To(1));
 // older style of Assets in NUnit
// Assert.AreEqual(1, result);
```
В Юнит тестах у нас всегда есть фактически результат и ожидаемый результат ожидаемый результат обозначает как мы определяем правильное поведение системы

 $Is.EqualTo(1)$ 

Ожидаемый результат

Ожидаемый результат - как мы определяем правильное поведение системы Фактический результат обозначает как система ведёт себя в реальности Наша задача сравнить ожидаемое и фактическое поведение

# **Unit Testing Considerations**

- Testers are usually responsible for writing or performing manual tests  $1.$
- $2.$ Unit tests are much faster than manual tests. so they provide the feedback very quickly
- Unit Tests create a safety net, enabling fearless introducing of changes 3.
- Don't write unit tests for pet projects which are not much bigger than "Hello World" app 4.
- If you don't write unit tests, you are not a professional! 5.

**Тестировщики не делают unit тестов. Благодаря unit тестам вносить изменения намного проще Unit тест - это функция, который вызывает другую функцию и затем проверяет правильность конечного результата.**

**Тестируемая система - это единица тестируемая Unit тестом.**

#### Ответственность программиста

Разработчики несут ответственность за свой код. Тестировщики не делают unit тестов. Благодаря unit тестам вносить изменения намного проще. Клятва программиста:

1. Я не напишу вредоносный код

2. Созданный мною код всегда будет моей лучшей работой

3. Я не допущу сознательной неисправности в ходе твоего поведения или структуры

4. Я буду часто выпускать небольшие версии, чтобы не мешать прогрессу остальных.

5. Я буду неустанно совершенствовать свои творения при каждой возможности.

6. Я всегда буду следить за тем, чтобы другие могли прикрыть меня а я мог прикрыть их.

7. Я не сделаю ничего что приведет к ухудшению я буду прилагать все усилия чтобы сохранять наибольшую продуктивность как собственную так и других

8. Я не буду давать обещание без уверенности в том, что СМОГУ ИХ ВЫПОЛНЯТЬ

9. Я никогда не перестану учиться и совершенствовать свое ремесло

## **Ограничения NUbit**

**Major logical constraints:** 

- $|s|$
- Has
- Does  $\bullet$

2<sup>nd</sup> level constraints:

- $A||$  $\blacksquare$
- Not
- Some ٠

Есть три главных логических ограничения. Эти ограничения представлены соответственно названными классами в нём ограничения многослойная модель на следующем уровне у нас могут быть но необязательно другие логические ограничения

"All" constraint:

```
string[] array = new string[] \{ "abc", "bad", "dba" \};Assert. That (array, Is.All. Contains ("b"));
```

```
int[] array = new int[] { 1, 2, 3, 4, 5 };
Assert. That (array, Has. All. Greater Than(0));
```
Второе утверждение здесь проверяет все ли элементы массива больше 0 в данном случае выражения ограничения будет вычислено как **True поскольку все значения больше** НУЛЯ

#### **NUnit**

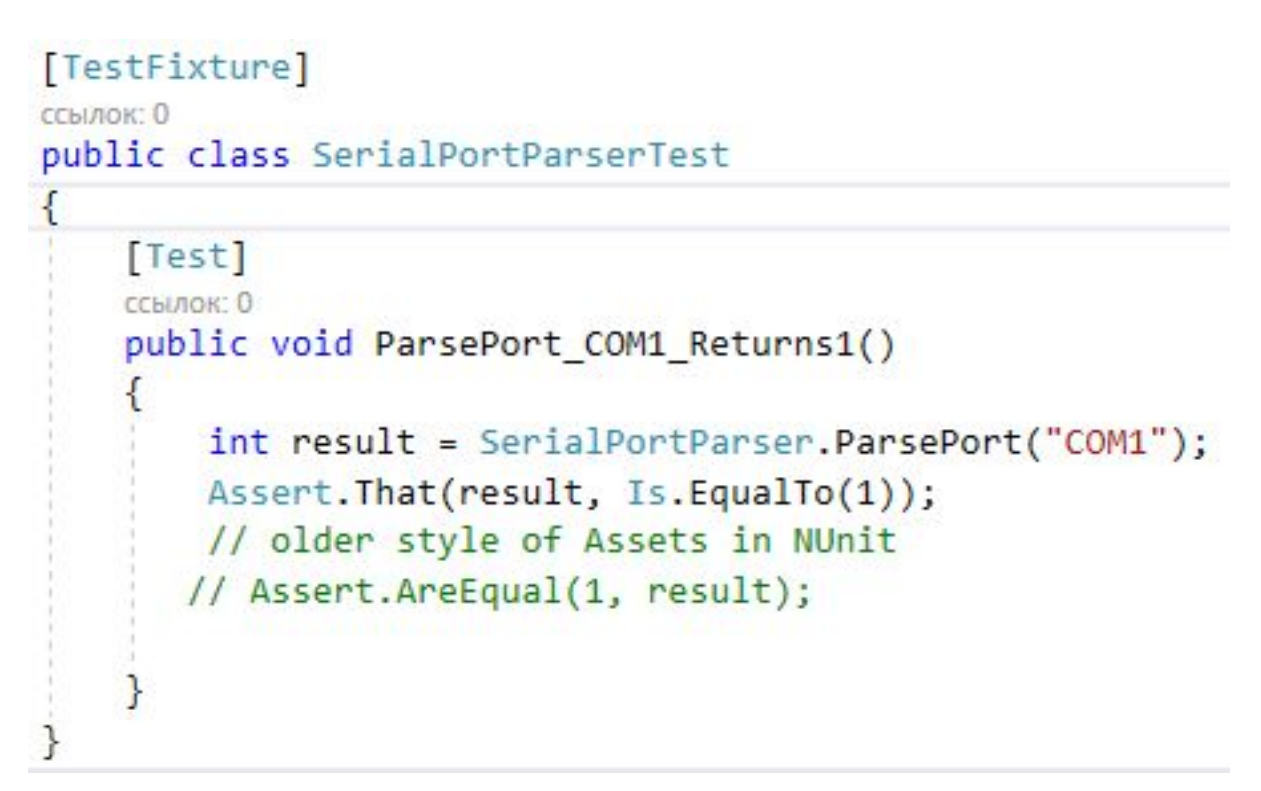

Пометим классы и методы тестирования специальными атрибутами чтобы их можно было обнаружить [Атрибут]

#### **NUnit**

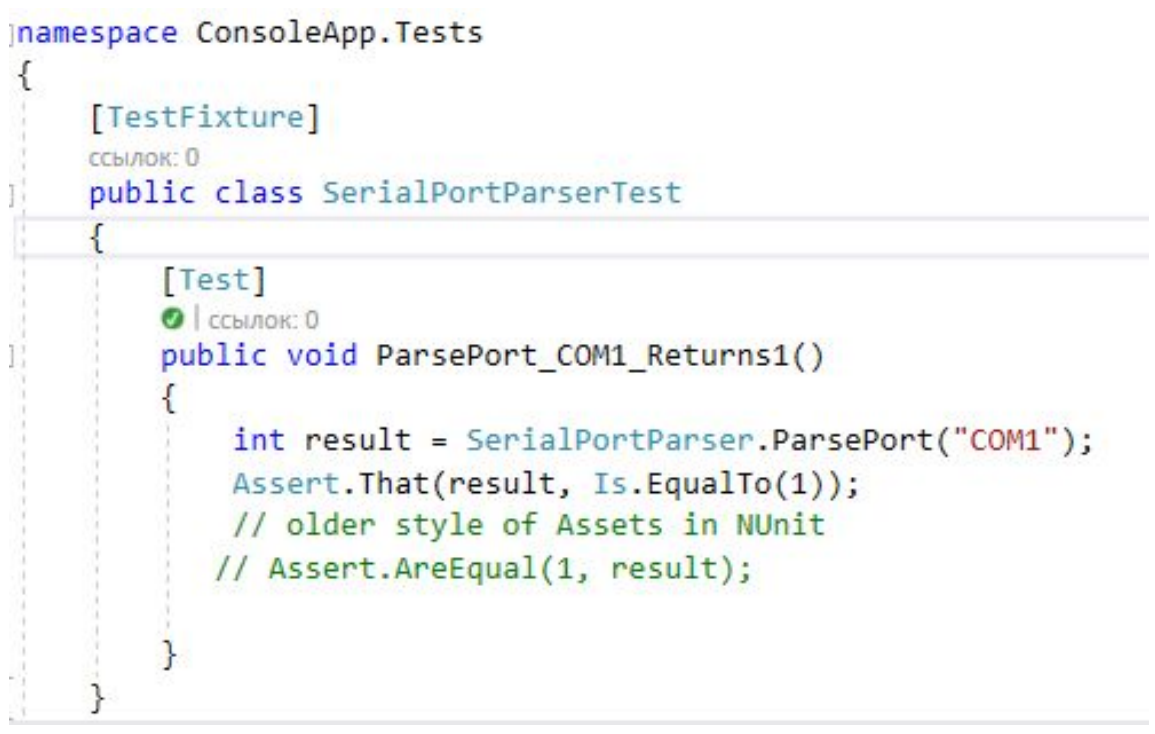

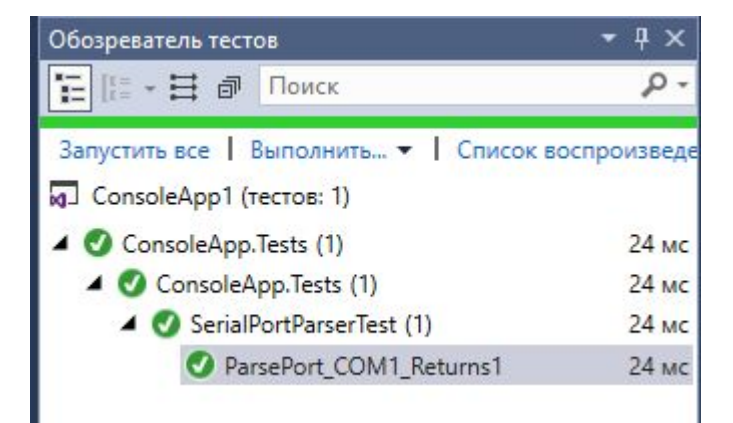

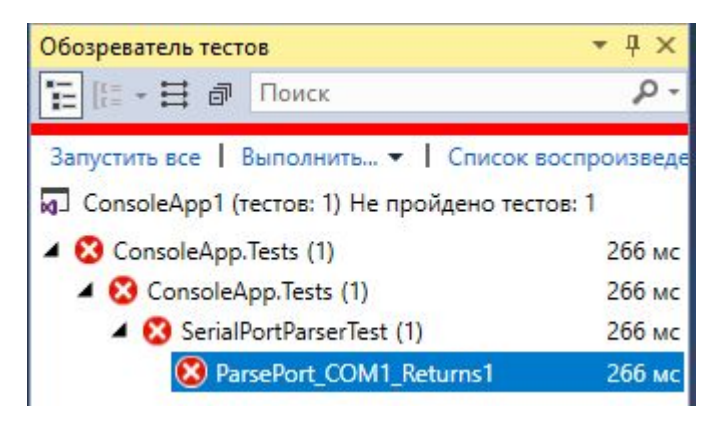

#### **Возможные правила именования**

"void ShouldAddTwoNumbers()"

"void Sum\_ShouldAddTwoNumbers"

Naming pattern "UnitUnderTest\_Scenario\_ExpectedOutcome".

For example, "void ParsePort COM1 Returns1()".

Имя функции должно состоять из трёх частей разделенных подчёркиванием.

Первая часть: просто имя тестируемой функций или что-то более абстрактное,

вторая: аргумент переданных тестируемые функцию или более абстрактной сценарий вроде invalid Stream Format, в целом отражает условия в которых будет тестироваться программная единица.

третья часть: ожидаемое поведение в зависимости от результатов тестирования функции. Например, возвращает значение или меняет состояние (SetNumberToZero) или вызывает другой метод

## **Отладка в Unit**

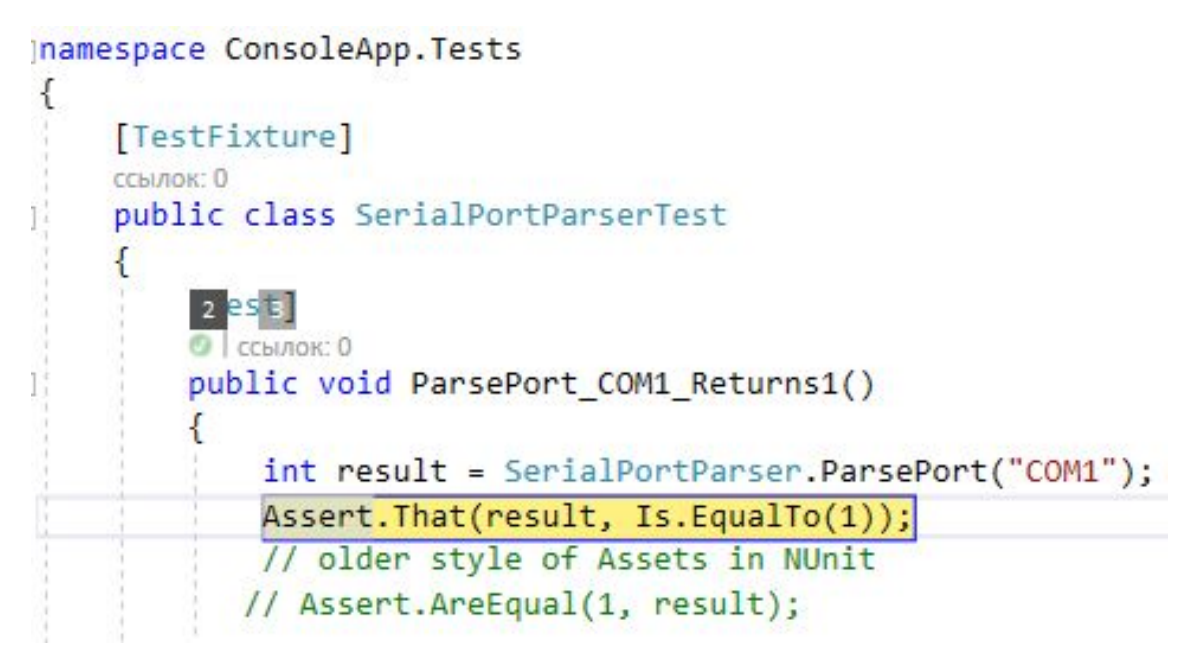

Код, который пишется для того, чтобы прошел некоторый тест, по определению поддается тестированию. Более того, создается сильная мотивация для разбиения программы на модули, чтобы каждый мо дуль можно было тестировать независимо.

#### **Ограничения NOT**

"Not" constraint:

```
Assert. That (array, Is. Not. Length. EqualTo(4));
Assert.That(@"C:\tmp.txt", Does.Not.Exist);
Assert. That (42, Is. Not. Null);
Assert. That (42, Is. Not. True);
Assert. That (42, Is. Not. False);
Assert.That(2.5, Is.Not.NaN);
\text{assert}. \text{That}(2 + 2, \text{Is}. \text{Not}. \text{EqualTo}(3));
```
"Does" constraint:

```
string phrase = "Are you OK?";
Assert. That(phrase, Does. EndWith("!"));
Assert. That (phrase, Does. Not. EndWith ("?"));
Assert. That(phrase, Does. Not. Contain("goodbye"));
```
Ограничение Does чаще всего используются когда вы пишете утверждение относительно строк.

#### **Утверждения Has**

"Has" constraint:

```
object[] strings = new object[] { "abc", "bad", "cab", "bad", "dad" };
Assert. That(strings, Has. Some. StartsWith("ba"));
```
#### Ограничение Has хотя бы одна строка содержит возвращает True

```
object[] doubles = new object[] { 0.99, 2.1, 3.0, 4.05 };
Assert. That (doubles, Has. Some. Equal To (1.0). Within (.05));
```
## Содержит ли значение 1,0 плюс, минус 0,05. Выражение будет вычислено как True

```
"Or & And" compound constraints:
```

```
Assert.That(5, Is.LessThan(1).Or.GreaterThan(10));
Assert. That(5, Is. Less Than(10). And. Greater Than(1));
```
#### **Утверждения Has**

"Has" constraint:

```
object[] strings = new object[] { "abc", "bad", "cab", "bad", "dad" };
Assert. That(strings, Has. Some. StartsWith("ba"));
```
#### Ограничение Has хотя бы одна строка содержит возвращает True

```
object[] doubles = new object[] { 0.99, 2.1, 3.0, 4.05 };
Assert. That (doubles, Has. Some. Equal To (1.0). Within (.05));
```
## Содержит ли значение 1,0 плюс, минус 0,05. Выражение будет вычислено как True

```
"Or & And" compound constraints:
```

```
Assert.That(5, Is.LessThan(1).Or.GreaterThan(10));
Assert. That(5, Is. Less Than(10). And. Greater Than(1));
```
## **Полиморфизм**

полиморфизм – это различная реализация однотипных действий. Классическая фраза, которая коротко объясняет полиморфизм – «Один интерфейс, множество реализаций»

Приведу примеры из жизни. В автомобилях есть рулевое колесо. Это колесо является интерфейсом между водителем и автомобилем, который позволяет поворачивать автомобиль.

Механическая реализация руля у автомобилей может быть разная, но при этом результат получается одинаковым – колесо вправо – автомобиль вправо, и наоборот.

## **Полиморфизм**

Полиморфизм позволяет :

- -писать более абстрактные, расширяемые программы,
- -- один и тот же код используется для объектов разных классов,
- улучшается читабельность кода.
- избавляет разработчика от написания, чтения и отладки множества if-else/switch-case конструкций.

## **Пример программы Copy**

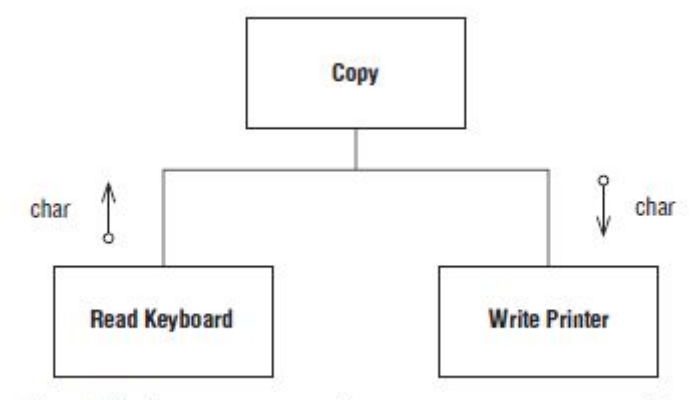

Рис. 7.1. Структурная диаграмма программы Сору

Листинг 7.1. Программа Сору

```
public class Copier
  public static void Copy()
    int c;
    while((c=Keyboard.Flead()) != -1)Printer.Write(c);
  \mathcal{Y}\rightarrow
```
## **Доработка №1 программы Copy**

```
public class Copier
{
//не забудьте сбросить этот флаг
public static bool ptFlag = false;
public static void Copy()
{
int c;
while((c=(ptFlag ? Flash() .Read(): Keyboard.Read())) != -1)
Printer.Write(c);
}
}
```
Если программа хочет вызвать Copy для чтения с флешки, то долж-

на сначала установить для переменной ptFlag значение true. А после завершения программы Copy нужно сбросить этот флаг,

иначе следующий обратившийся будет читать с флешки, а не с клавиатуры. Чтобы напомнить программистам о необходимости сбрасывать флаг, вы включили комментарий. <усл. Выр> ? <блок№1>:<блок No<sub>2></sub> If (усл. Выр) {блок№1} else

{блок №2}

## **Доработка №1 программы Copy**

```
public class Copier
{
//не забудьте сбросить этот флаг
public static bool ptFlag = false;
public static void Copy()
{
int c;
while((c=(ptFlag ? Flash() .Read(): Keyboard.Read())) != -1)
Printer.Write(c);
}
}
```
Если программа хочет вызвать Copy для чтения с флешки, то долж-

на сначала установить для переменной ptFlag значение true. А после завершения программы Copy нужно сбросить этот флаг,

иначе следующий обратившийся будет читать с флешки, а не с клавиатуры. Чтобы напомнить программистам о необходимости сбрасывать флаг, вы включили комментарий. <усл. Выр> ? <блок№1>:<блок No<sub>2></sub> If (усл. Выр) {блок№1} else

{блок №2}

## **Модификация программы Copy**

public class Copier

```
{
```
{

} }

…

//не забудьте сбросить эти флаги public static bool ptFlag = false; public static bool ptFlag2 = false;

public static void Copy()

В данном случае команда следовала принципу открытости/закрытости. Он требует проектировать модули так, чтобы их можно было расширять без модификации. Столкнувшись с таким отсутствием эластичности, гибкие разработчики сразу поняли, что направление зависимости от модуля Copy к устройству ввода следует инвертировать, воспользовавшись принципом инверсии

зависимости

## **Модификация программы Copy**

Листинг 7.4. Вторая модификация программы Сору

```
public interface Reader
 int Read();
public class KeyboardReader : Reader
  public int Read() {return Keyboard.Read();}
public class Copier
  public static Reader reader = new KeyboardReader();
  public static void Copy()
    int c:
    while((c=(reader, Read()) ) != -1)Printer.Write(c);
  ₹
}
```